## **Configure Frontify for Single Sign-On**

Configuring Frontify for single sign-on (SSO) enables administrators to manage users of Citrix Gateway service. Users can securely log on to Frontify by using the enterprise credentials.

## To configure Frontify for SSO by using SAML:

- 1. In a browser, type https://app.frontify.com/auth/ and press **Enter**.
- 2. Enter your Frontify admin account credentials (**Email** and **Password**) and click **Sign in**.

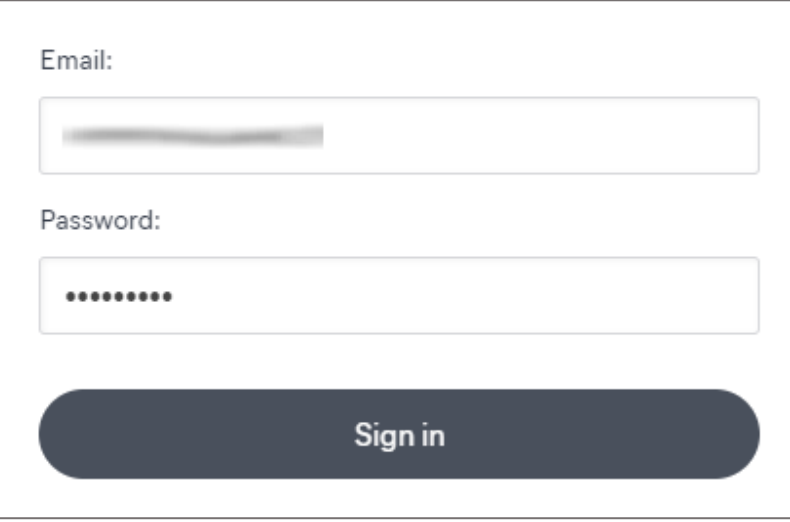

3. To enable and configure SSO, the user must contact the Frontify support team and provide them with the following details:

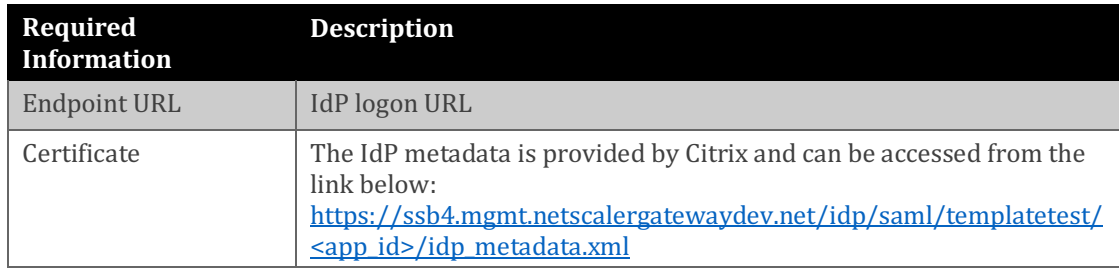

**Note:** The support team configures the service provider (SP) from the backend.